## **Présentation de la procédure ParcourSup**

# **Parcoursup**

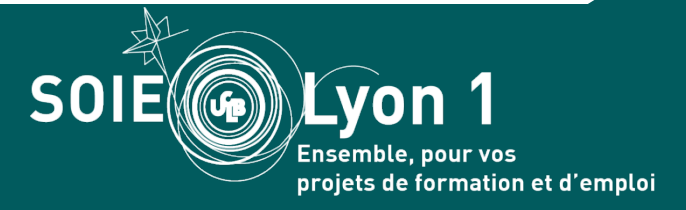

Tous les candidats à l'entrée en première année d'enseignement supérieur

- Néo-bachelier
- Réorientation (interne à Lyon1 et externe)

NB : Les redoublements ne se font pas via ParcourSup

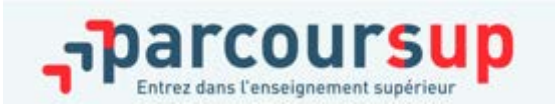

#### **SE CONNECTER SE CONNECTER**

Connectez vous en utilisant votre numéro de dossier four <del>er 2019 et le mot</del> de passe que vous avez choisi. <u>ale la constitution de vous</u>

Si vous étiez inscrit sur Parcoursup en 2018 n'utilisez pas les identifiants fournis l'année dernière.

Constituez un nouveau dossier en utilisant si possible la même adresse mail que l'année demière, vous pouvez ainsi récupérer les éléments de votre dossier. Si vous vous êtes inscrit l'an dernier avec un INE (9 chiffres + 2 lettres ou 10 chiffres + une lettre) utilisez à nouveau cet INE.

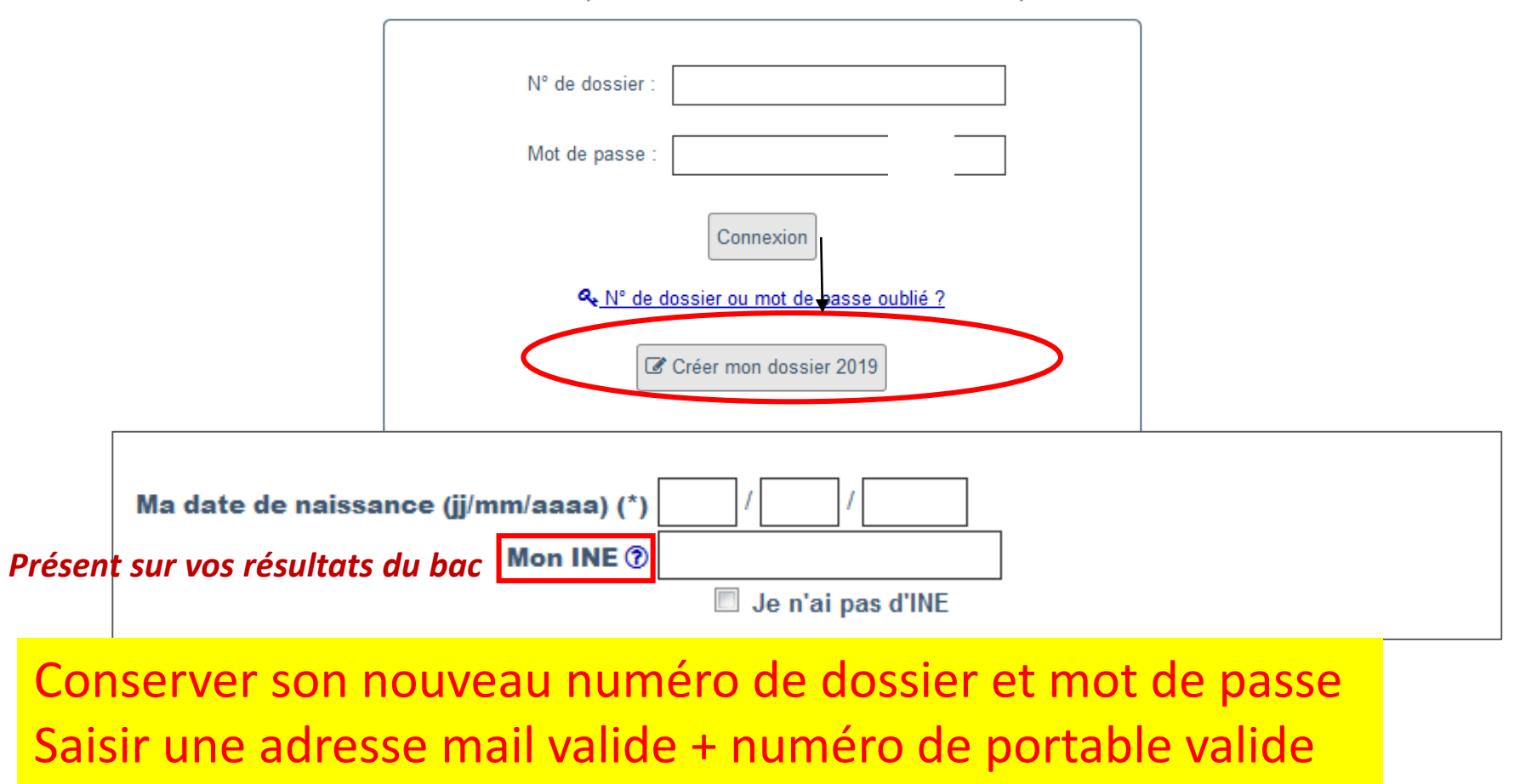

**SOIE** 

Lvon semble, pour vos projets de formation et d'emploi

# LES VOEUX

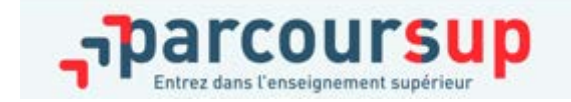

# DATES CLÉS POUR SAISIR VOS VOEUX

# > 22 janvier-14 mars :

**Formuler** 10 vœux maximum et non hiérarchisés

# > jusqu'au 3 avril :

- **Finaliser** son dossier transmission des pièces demandées, du projet de formation motivé etc.
- **Confirmer** les vœux sélectionnés

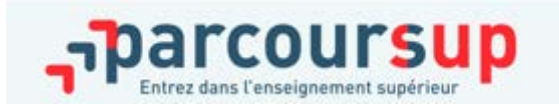

**Connaître le contenu des formations disponibles, identifier les débouchés professionnels et évaluer la pertinence de ses choix :**

- > Contenu et organisation des enseignements
- > Connaissances et compétences attendues
- > Critères généraux d'examen des vœux
- > Nombre de places et nombre de vœux formulés en 2018
- > Dates des journées portes ouvertes ou des journées d'immersion
- > Contacts: responsable pédagogique, référent handicap, étudiants ambassadeurs

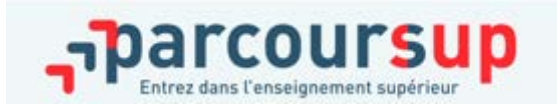

**Parcoursup, une plateforme pour :**

#### **Connaître d'autres informations fournies pour chaque formation dès le 22 janvier 2019 :**

>Affichage du nombre de places proposées en 2019

>Actualisation des taux de passage en 2ème année et de réussite selon le bac, des débouchés et des taux d'insertion professionnelle

>Affichage de la référence au secteur géographique (pour les licences)

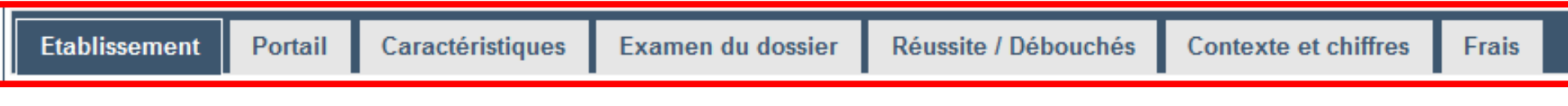

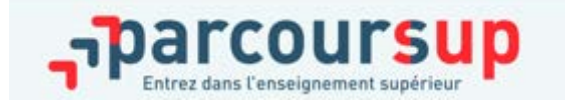

Saisie des vœux

**La très grande majorité des établissements d'enseignement supérieur sont proposés dans ParcourSup.fr**

**Vous avez accès :**

- **à des formations sélectives (CPGE, BTS, DUT, écoles, etc.) dont l'admission se fait sur dossier ou par concours**
- **à des formations non-sélectives (licence, PACES)**

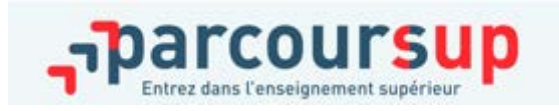

# FORMULER SES VŒUX

>Un vœu est **un choix pour une formation**

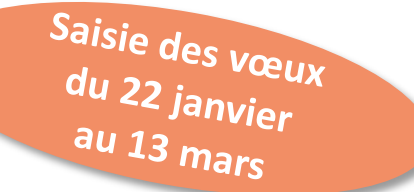

>**jusqu'à 10 vœux pour des formations sous statut d'étudiant** et **10 vœux pour des formations sous statut d'apprenti**

>les vœux ne sont **pas classés**, ils doivent donc être souhaités et **motivés :** saisie obligatoire de la motivation sur la plateforme **ParcourSup** 

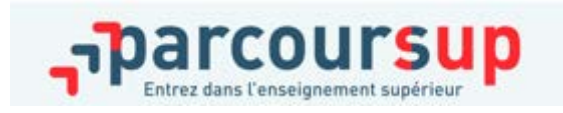

# FOCUS SUR LES VŒUX MULTIPLES

>un vœu multiple **ne compte que pour un seul vœu** 

>un sous-vœu correspond à un choix d'établissement (France entière)

>le candidat **peut recevoir autant de propositions d'admission qu'il a formulé** 

**de sous-vœux** dans le vœu multiple

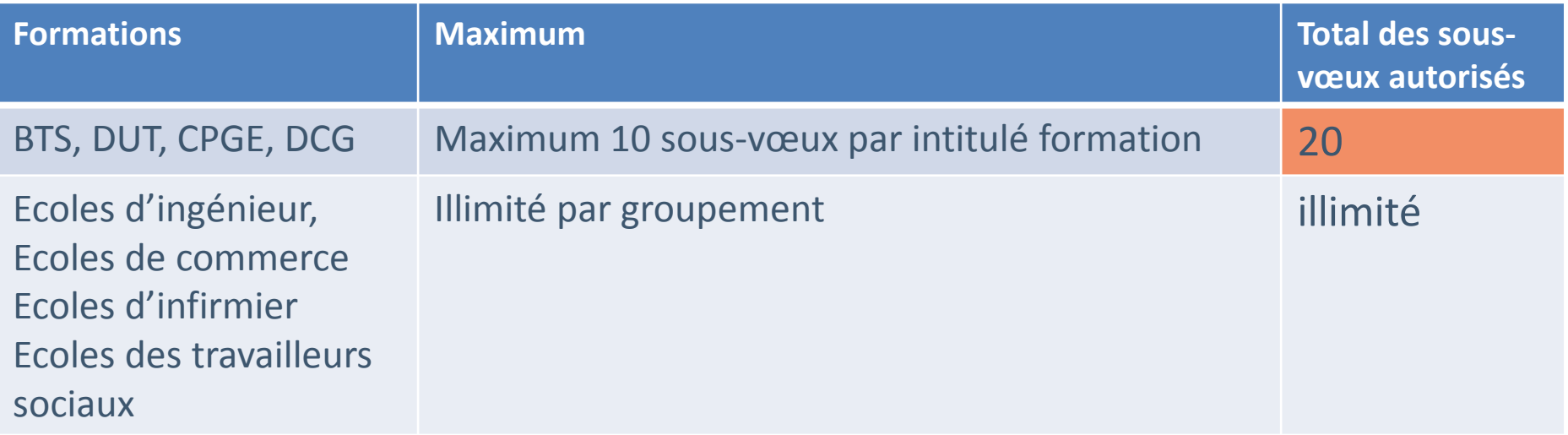

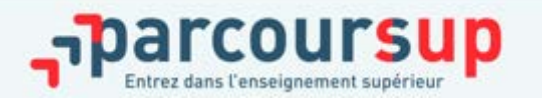

#### EXEMPLE

#### **vœux 1: BTS Chimie**

Sous-vœu 1: Lycée Martinière Diderot Lyon

Sous-vœu 2: Lycée André Argouges Grenoble

#### **vœux 2: DUT Chimie**

Sous vœu 1: IUT Lyon 1 Sous vœu 2: IUT Grenoble

#### **exceux 3: CPGE BCPST**

Sous-vœu 1: Lycée Martinière Monplaisir Lyon Sous-vœu 2: Lycée du Parc Lyon Sous-vœu 3: Lycée Champollion Grenoble Sous-vœu 4: Lycée Assomption Bellevue Lyon Sous-vœu 5: Lycée Blaise Pascal Clermont **vœux 4: Licence Portail PCSI Lyon 1**

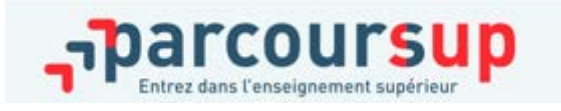

4 vœux / 10 permis 9 sous-vœux / 20 permis

# FOCUS SUR LES VŒUX MULTIPLES

#### **Ecoles d'ingénieurs, écoles de commerce, IFSI, EFTS :**

- Une demande d'admission dans un réseau d'écoles regroupées compte pour un vœu
- Chaque école du réseau correspond à un sous-vœu
- Les sous-vœux portant sur les écoles choisies ne sont pas comptés dans le nombre maximum de sous-vœux autorisé

Exemple:

**Vœu PeiP** – Concours prépa intégrée réseau Polytech sous-vœu: Lyon sous-vœu: Grenoble sous-vœu: Clermont

Compte pour 1 vœu MAIS 0 sous-vœu comptabilisé

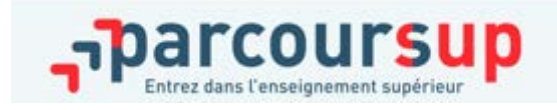

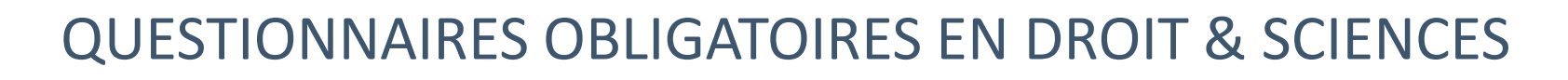

**Des questionnaires d'auto-évaluation pour aider les candidats dans leur réflexion :**

>Des outils informatifs et pédagogiques

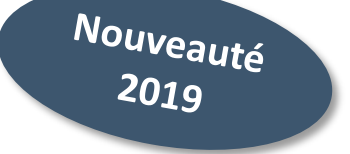

> Des questionnaires obligatoires mais dont les résultats restent confidentiels

**Des questionnaires à remplir pour finaliser son dossier jusqu'au 3 avril (inclus)**

- >Des questionnaires accessibles sur le site Terminales2018-2019 :
- >Une attestation à télécharger pour finaliser son dossier et devra être jointe au dossier de candidature au plus tard le 3 avril inclus

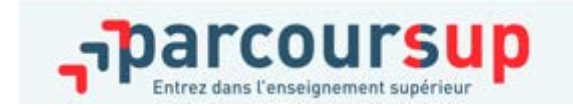

# TERMINALES2018-2019.FR

#### **Un site dédié à l'orientation**

- > Découvrir les filières de formation de l'enseignement supérieur
- > Comprendre le contenu des formations, les connaissances et compétences attendues
- > Découvrir des métiers et les parcours jusqu'à l'insertion professionnelle **…**

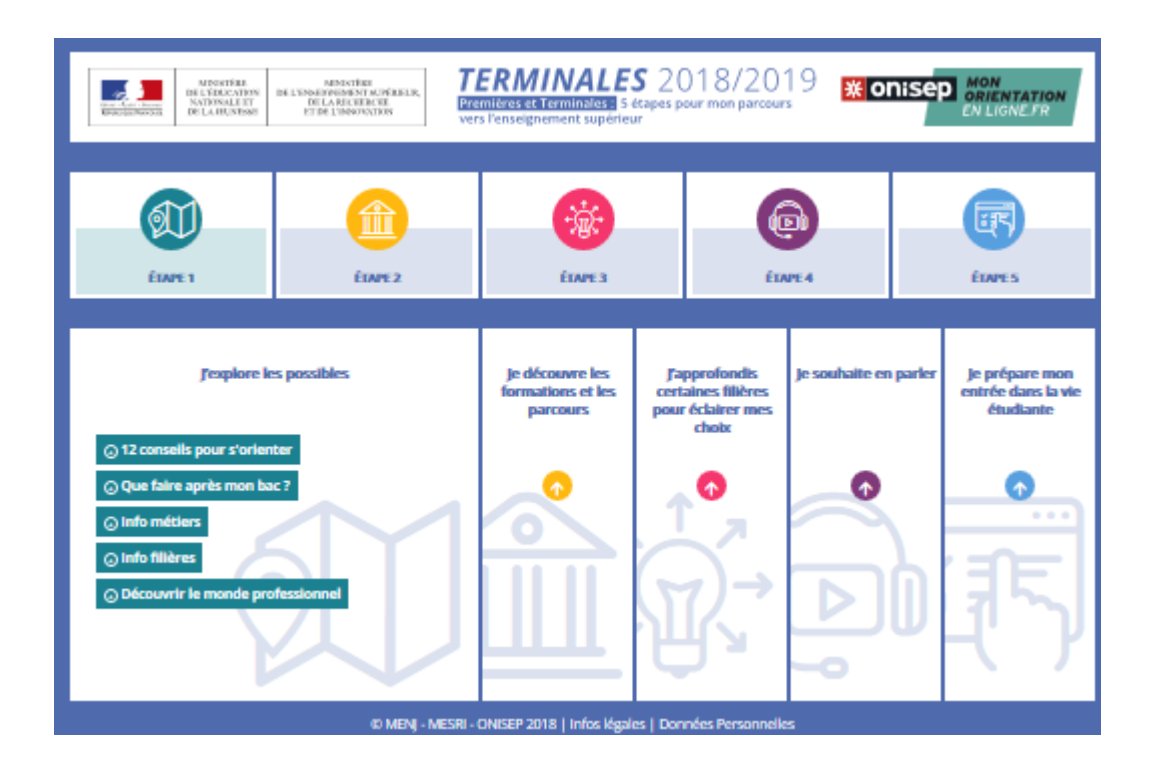

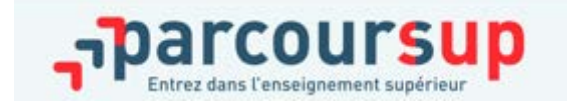

**Pour les formations sélectives (BTS, DUT, IFSI, écoles…) :**  >Il n'y a pas de secteur géographique

#### **Pour les formations non-sélectives (licences, PACES) :**

>Le secteur géographique (généralement l'académie) s'applique quand les formations sont très demandées

**Informations fournies au candidat sur Parcoursup** lorsqu'il demande une licence :

>Il est conseillé à un candidat qui souhaiterait faire un vœu dans une licence hors de son secteur de formuler un autre vœu pour la même mention de licence dans son académie

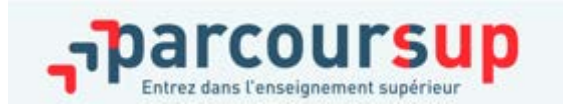

# RUBRIQUE « MA PRÉFÉRENCE »

Rubrique « Ma préférence » composée de 2 parties qui devront obligatoirement être remplies pour finaliser le dossier candidat :

- Une partie où le candidat doit exprimer en quelques phrases ses préférences entre les vœux formulés et ou pour un domaine particulier.
- Une seconde partie où le candidat doit indiquer s'il a formulé ou envisage de formuler des vœux dans des formations hors Parcoursup.

Nouveauté 2019

IMPORTANT : ces informations sont confidentielles et ne sont donc pas transmises aux formations. Elles permettent simplement de mieux suivre les candidats durant la procédure et de mieux analyser leurs motivations et besoins.

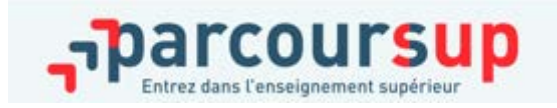

# UNE RUBRIQUE «ACTIVITÉS ET CENTRES D'INTÉRÊTS»

Nouveauté 2019

Cette rubrique facultative peut permettre au candidat de renseigner des informations autres que scolaires qu'ils souhaitent porter à la connaissance des formations qui vont étudier les dossiers :

- > expérience d'encadrement ou d'animation
- > engagement civique, associatif
- > expériences professionnelles ou stages
- > pratiques sportives et culturelles

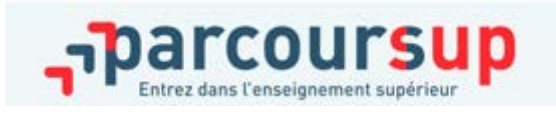

# COMPLÉTER SON DOSSIER POUR CONFIRMER SES VŒUX

#### $\Theta$  **Pour que les vœux saisis deviennent définitifs sur ParcourSup, les candidats doivent :**

> **compléter leur dossier pour chaque vœu : saisie du projet de formation motivé, document(s) à joindre via la plateforme**

Jusqu'au 3

- > **confirmer leurs vœux**
- **Date limite de confirmation des vœux : 3 avril**
	- > **si un vœu n'est pas confirmé après le 3 avril, le vœu est supprimé**

Rappel : impossible de saisir de nouveaux vœux après le 14 mars

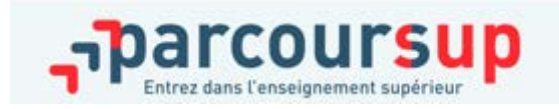

L'examen des vœux par les établissements d'enseignement supérieur

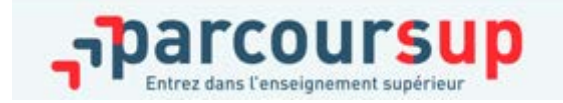

# L'EXAMEN DES VŒUX PAR LES ÉTABLISSEMENTS D'ENSEIGNEMENT SUPÉRIEUR

Du 5 avril au  $10 \, \text{maj}$ 

#### **Les dossiers sont transmis pour examen par les établissements d'enseignement supérieur**

- > la fiche Avenir transmise par le lycée (résultats, positionnement et appréciation dans chaque matière, éléments d'appréciation du professeur principal et avis du chef d'établissement)
	- Pour les étudiants en réorientation via ParcourSup , il est possible d'imprimer une **fiche de suivi d'un projet de réorientation** à faire remplir par le SOIE (non obligatoire)
- >le projet de formation motivé par l'élève
- > les notes de 1ère et terminale

> les autres éléments éventuellement demandés par certaines formations

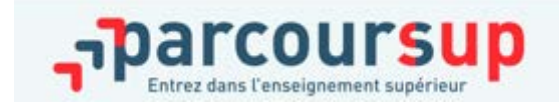

#### >**Pour l'admission dans les formations non sélectives**

- Deux réponses possibles : OUI ou OUI SI (cursus adapté…)
- L'ensemble des dossiers des candidats est ordonné
- Capacités d'accueil de chaque formation. Si elle est atteinte la réponse « En liste d'attente » apparait automatiquement
- L'université peut accepter des candidats hors académie (pourcentage fixé par le rectorat)

#### >**Pour l'admission dans les formations sélectives (CPGE, BTS, DUT, écoles…)**

- Admission sur dossier ou par concours pour toutes les académies

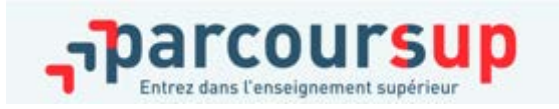

# PHASE D'ADMISSION : REPONSES DES FORMATIONS ET ACCEPTATION DES PROPOSITIONS

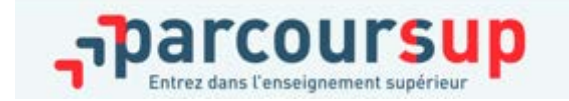

# RÉCEPTION DES RÉPONSES ET ACCEPTATION DES PROPOSITIONS

A partir du  $15$  maj

- > **Le 15 mai :** le candidat prend connaissance des réponses des établissements pour chaque vœu confirmé
- > Il répond à **TOUTES les propositions d'admission**  envoyées, **en respectant leur ordre d'arrivée et les délais de réponse** indiqués pour chacune et choisit ou non de maintenir en attente les éventuels autres vœux
- > **Interruption des propositions pendant les épreuves écrites du baccalauréat du 17 au 24 juin et suspension des délais de réponse aux propositions**

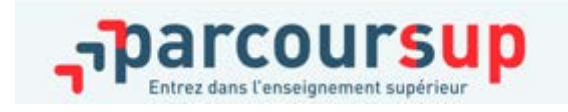

# LES PROPOSITIONS DES ÉTABLISSEMENTS D'ENSEIGNEMENT SUPÉRIEUR

Consultation des *ropositions* à Partir du 15 mai

**Réponses possibles des établissements du supérieur** Formations non sélectives OUI / OUI SI Formations sélectives OUI / NON

**Réponses possibles consultables sur Parcoursup des établissements** Formations non sélectives OUI / OUI SI / En attente Formations sélectives OUI / NON / En attente

#### **3 réponses possibles du candidat**

- J'accepte
- Je renonce
- Je maintiens

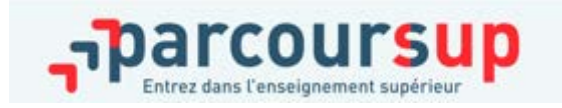

# LES REPONSES DES CANDIDATS AUX PROPOSITIONS RECUES

#### **Pour chaque formation non sélective (licence)**

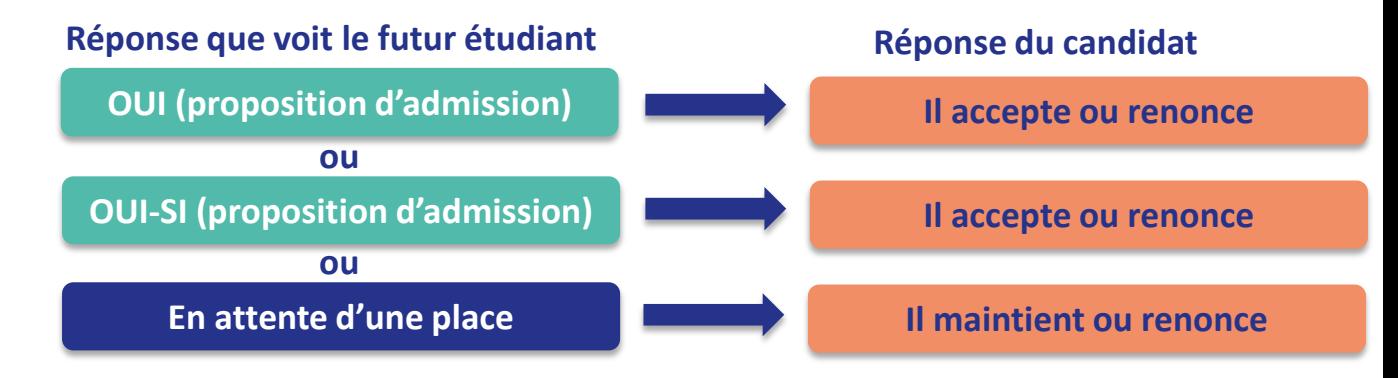

#### **Pour chaque formation sélective (CPGE, BTS, DUT, écoles…)**

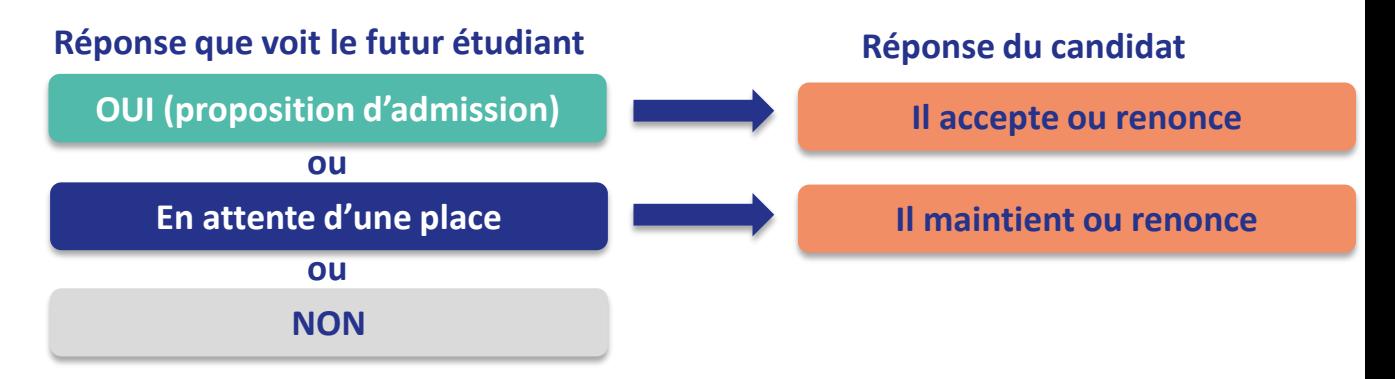

# COMMENT RÉPONDRE AUX PROPOSITIONS REÇUES

**Le délai pour accepter une proposition d'admission (ou y renoncer) :**

- **Du 15 au 19 mai : date de la proposition + 4 jours**
- **Après le 20 mai : date de la proposition + 2 jours**

**Passé ces délais : la place est libérée pour un autre candidat**

Réponses aux <sup>partir</sup> du 15 m<sub>ai</sub>

#### **Cas de figure possibles:**

- **1 Le candidat reçoit une seule proposition d'admission (oui ou oui-si)**:
- $\blacksquare$  **il accepte** la proposition
- s'il le souhaite, ses **autres vœux en attente sont maintenus :** il l'indique sur **ParcourSup**
- il **consulte les modalités d'inscription administrative** de la formation acceptée

# COMMENT RÉPONDRE AUX PROPOSITIONS REÇUES

- **2 Le candidat reçoit plusieurs propositions d'admission (oui ou oui-si):**
- il doit accepter **une seule proposition** et renoncer **aux autres propositions**
- S'il le souhaite, ses **autres vœux en attente sont maintenus :** il l'indique sur Parcoursup
- il **consulte les modalités d'inscription administrative** de la formation acceptée
- **3 Le candidat ne reçoit que des réponses « en attente » :**
- **des places vont se libérer** au fur et à mesure que les autres candidats vont renoncer à leurs vœux
- **4 Le candidat ne reçoit que des réponses négatives (s'il n'a formulé que des vœux en formation sélective)**
- **la commission d'accès à l'enseignement supérieur** sera mise en place pour lui **faire des propositions de formation**

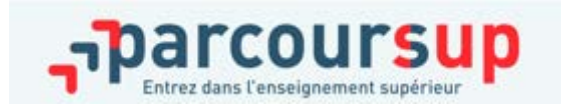

# COMMENT RÉPONDRE AUX PROPOSITIONS REÇUES

- > **Quand une proposition d'admission est reçue, le candidat est prévenu :** 
	- **par mail dans sa messagerie personnelle**
	- **par notification sur l'application Parcoursup** préalablement installée sur son portable
	- **dans la messagerie intégrée au dossier** candidat sur Parcoursup

#### > **L'application Parcoursup:**

- Permet de recevoir sur son portable toutes les notifications et alertes durant la procédure
- **Elle est téléchargeable** sur **et des parties**ur

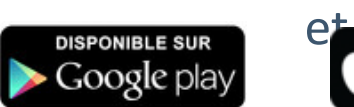

Disponible dan:

pp Store

Disponible le  $1^{\rm er}$  mars **2019** 

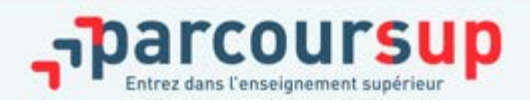

PHASE D'ADMISSION : L'OPTION DU RÉPONDEUR AUTOMATIQUE

Nouveauté 2019

#### >**Quand ?**  A partir du 25 juin

## >**Pourquoi et pour qui ?**

Pour éviter aux candidats qui attendent une réponse d'avoir à se connecter chaque jour sur la plateforme.

Pour les candidats ayant des vœux en attente ET qui sont certains de leur choix. Cette option est facultative.

#### >**Comment ?**

Les candidats ordonnent tous leurs vœux en attente par ordre de préférence pour que le répondeur automatique puisse répondre à leur place aux propositions d'admission reçues

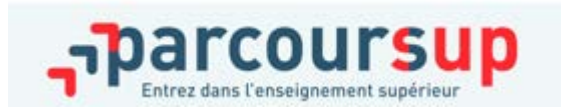

# PHASE D'ADMISSION : L'OPTION DU RÉPONDEUR AUTOMATIQUE

>**Exemple 1** : le candidat n'a programmé sur le répondeur automatique qu'un seul vœu favori en attente.

- $\rightarrow$  **S'il reçoit une proposition pour ce vœu, elle sera acceptée automatiquement.**
- >**Exemple 2** : un candidat a déjà accepté une proposition et a classé 3 vœux favoris en attente.

 **S'il reçoit une proposition d'admission pour le vœu en attente qu'il a classé en n°2, elle est alors acceptée automatiquement ; son vœu n°3 en attente est supprimé tandis que son vœu n°1 en attente est maintenu**

**La mise en place de l'option « répondeur automatique » ne dispense pas le candidat de répondre aux 3 points d'étape pour confirmer ses choix (cf. p. 51-52).**

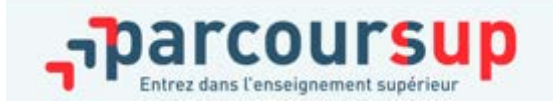

# PHASE D'ADMISSION : LES 3 POINTS D'ÉTAPE (1/2)

**2 points d'étape obligatoires pour confirmer ses choix :**

- > **Point d'étape 1 : 25 juin (jusqu'au 27 juin 2019)**
- > **Point d'étape 2 : 6 juillet (jusqu'au 8 juillet 2019)**

Pour ces deux points d'étape :

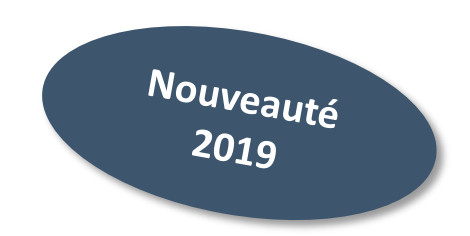

Les candidats « en attente » sur tous leurs vœux : ils doivent indiquer les vœux « en attente » qu'ils souhaitent maintenir dans leur dossier.

Les candidats qui ont déjà accepté une proposition en maintenant un ou des vœux en attente : ils doivent confirmer la proposition acceptée et indiquer les vœux « en attente » qu'ils souhaitent maintenir dans leur dossier.

**A noter** : Les candidats qui ont déjà accepté définitivement une proposition d'admission ne sont pas concernés.

16/12/2018 **respecté, leurs vœux en attente puis leur éventuelle proposition d'admission, sont considérés comme Les candidats doivent répondre dans un délai de 3 jours aux points d'étape. Si ce délai n'est pas abandonnés.** 

# PHASE D'ADMISSION : LES 3 POINTS D'ÉTAPE (2/2)

Nouveauté  $2019$ 

## >**Un point d'étape final et obligatoire pour confirmer son choix d'inscription :**

#### > **Point d'étape 3 : du 17 au 19 juillet 2019**

*Si vous avez accepté une proposition en maintenant un/des vœu(x) en attente, vous devrez dans la période définie, confirmer votre choix d'inscription dans la formation acceptée.*

*Les modalités précises de ce dispositif seront communiquées ultérieurement***.**

**A noter** : les candidats qui ont déjà accepté définitivement une proposition d'admission ne sont pas concernés par ce point d'étape.

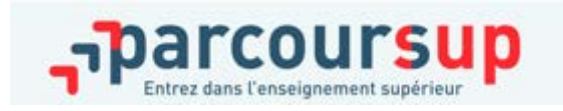

# INSCRIPTION DANS SON ÉTABLISSEMENT D'ACCUEIL

#### **Les formalités d'inscription sont propres à chaque établissement :**

- Consulter les modalités d'inscription indiquées dans le dossier candidat sur Parcoursup ou à défaut, contacter directement l'établissement d'accueil
- Si le futur étudiant s'inscrit dans un établissement proposant des formations en dehors de Parcoursup, il doit **obligatoirement** télécharger sur la plateforme une attestation de désinscription ou de non inscription sur Parcoursup.

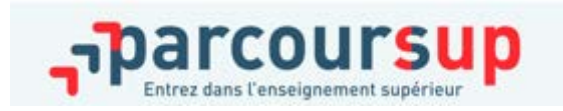

# UN ACCOMPAGNEMENT DE MAI À SEPTEMBRE

# **Un accompagnement pour les candidats qui n'ont pas reçu de proposition:**

- > **Du 25 juin au 14 septembre** : pendant la **phase complémentaire**, les candidats peuvent **formuler jusqu'à 10 nouveaux vœux dans des formations disposant de places disponibles ;**
- > **Après les résultats du bac** : les candidats peuvent, s'ils participent à la phase complémentaire, **solliciter l'accompagnement de la Commission d'Accès à l'Enseignement Supérieur** (CAES) de leur académie, directement dans leur dossier Parcoursup.

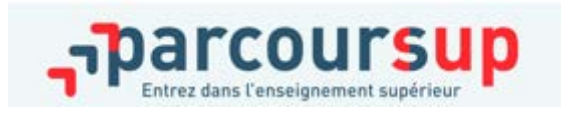

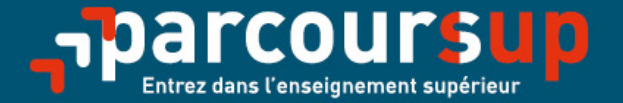

# Le calendrier 2019 en trois étapes

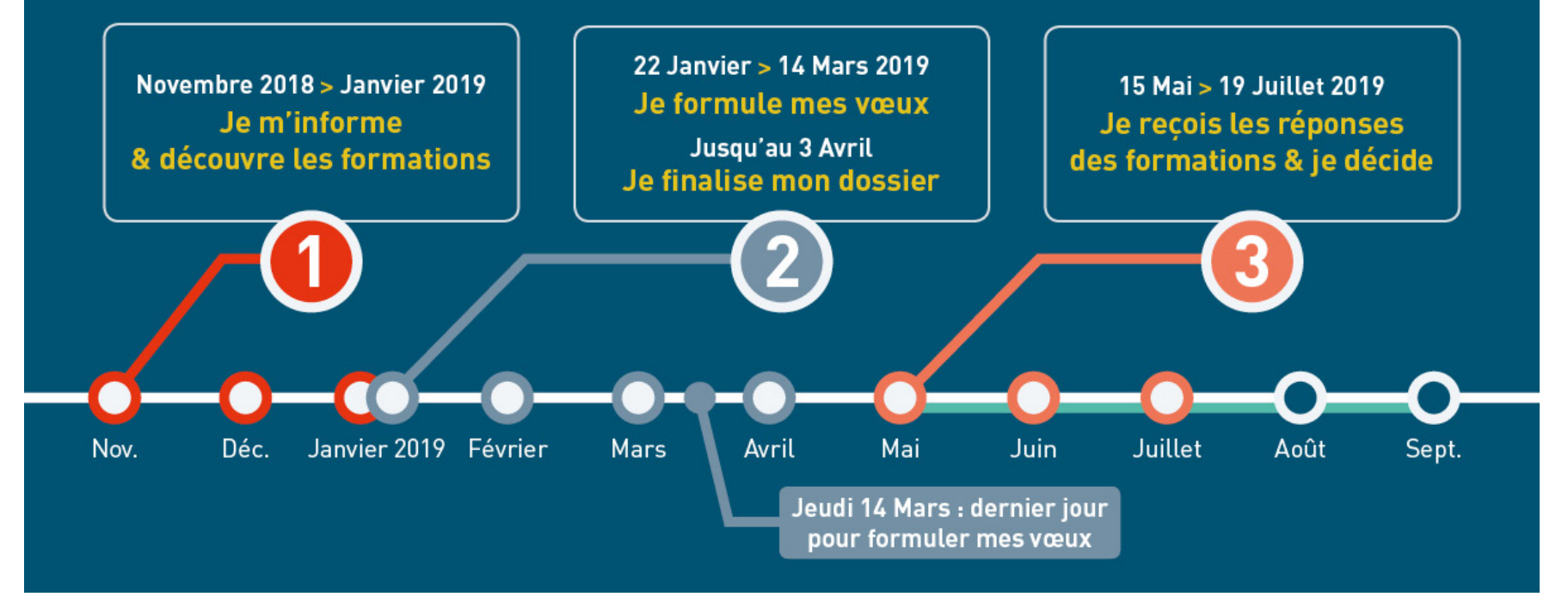

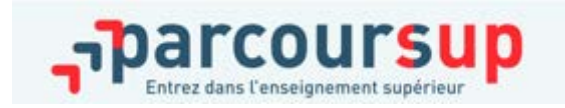

#### **NOUS RENCONTRER**

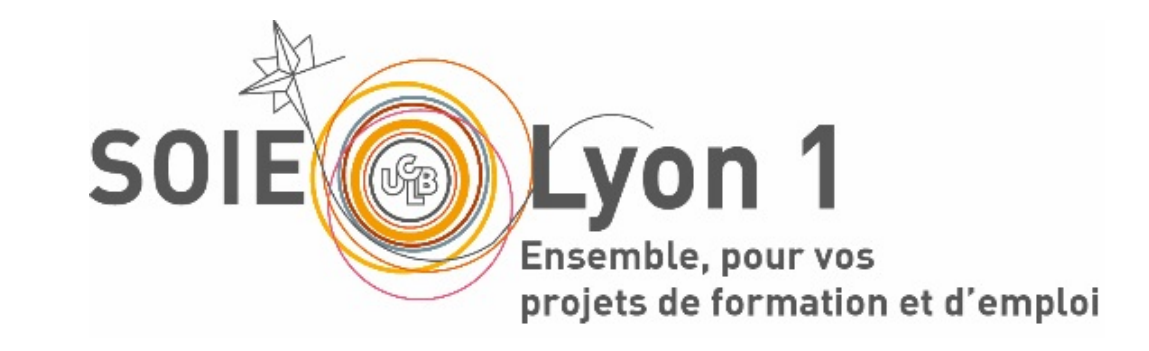

#### Accompagnement personnalisé

Permanences à l'Espace-Conseil ou entretiens individualisés :

Espace-Conseil Campus de La Doua Du lundi au jeudi de 12h à 17h et le vendredi de 14h à 17h

**Espace-Conseil Domaine Rockefeller** Tous les mardis sur rendez-vous

Permanences téléphoniques : 04 72 44 80 59, du lundi au vendredi de 14h à 17h

#### **soie.univ-lyon1.fr**

#### **DES QUESTIONS ?**

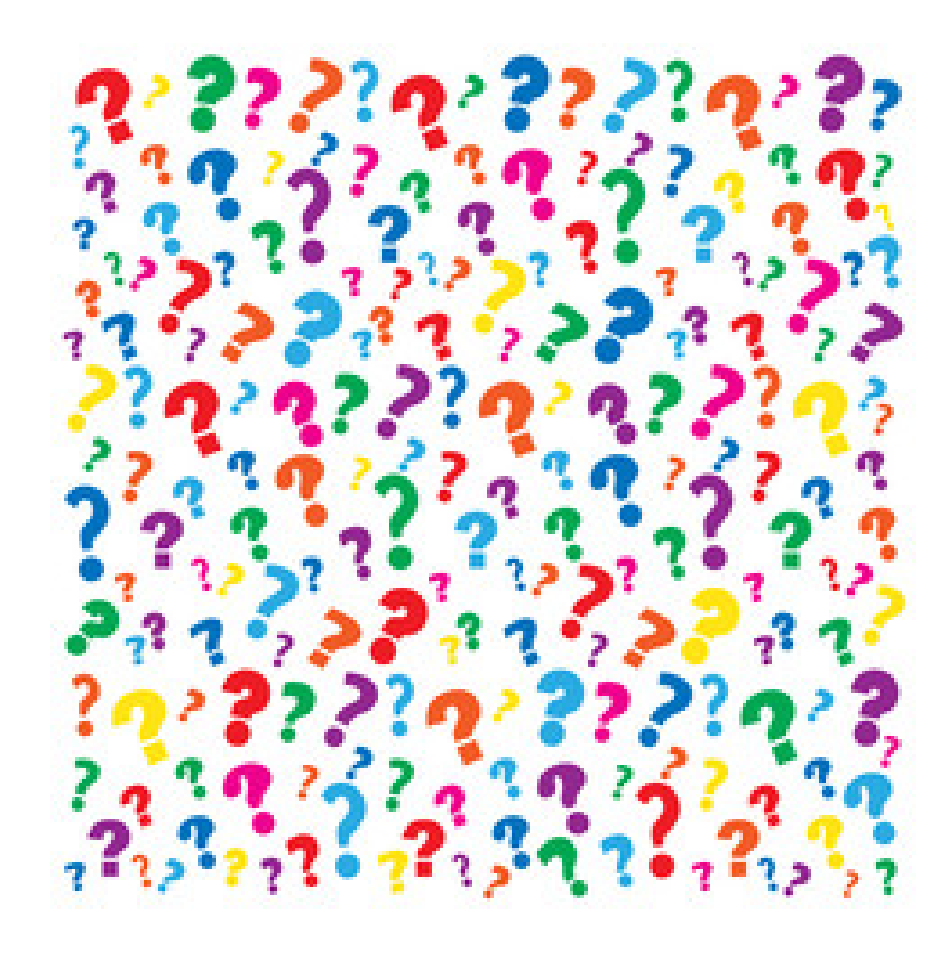

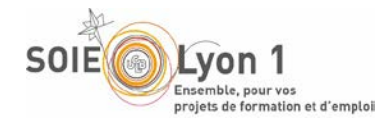

**おおおおおおおお** 

#### **Service d'Orientation et d'Insertion professionnelle des Etudiants (SOIE)**

**LESTER** 

Campus LyonTech - La Doua 28 avenue Gaston Berger 69622 VILLEURBANNE

04 72 44 80 59

soie@univ-lyon1.fr

soie.univ-lyon1.fr

ACCOMPAGNER CHACUN VERS LA RÉUSSITE